# **Banner Document Management (BDM)**

**Managing Users in BDM**

This support guide is for use by the BDM Functional Specialists in the various business offices using Banner Document Management.

The guide provides details and instruction on how to have users added to or removed from BDM through the ITS Service Desk.

# **Table of Contents**

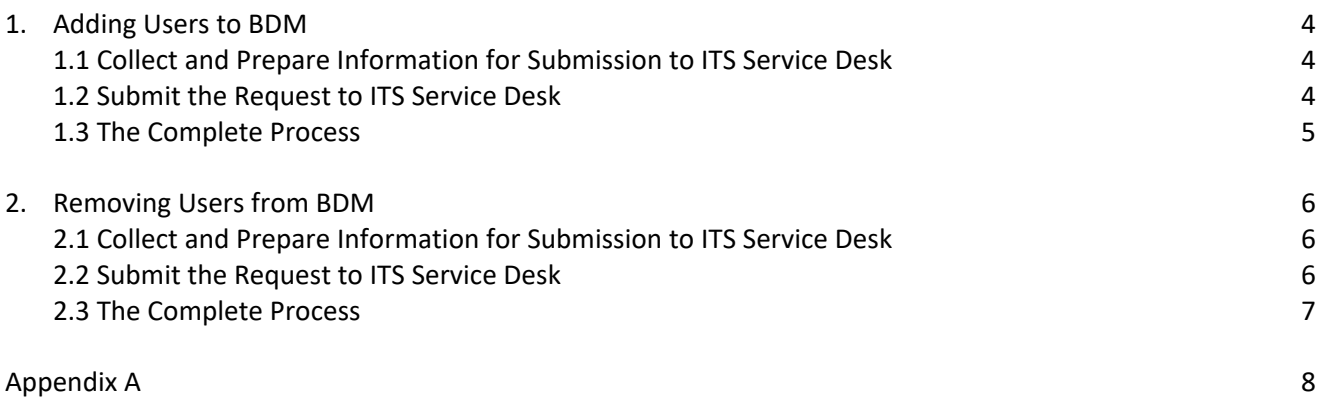

## **1. Adding Users to BDM**

To grant a user access to documents through Web Access (i.e. BDM), that user must be added as a member to a specific BDM User Group or Groups. We have a process for adding users to BDM User Groups that is very similar to adding users to Banner Classes.

All requests to add users to BDM must go through the ITS Service Desk. We have created special Banner Classes that are strictly for BDM purposes. Each Banner Class is associated with a unique BDM User Group. Therefore, in this process, to add a user to BDM you simply have to request the user be added to the proper Banner Class(s)

## *1.1 Collect and Prepare Information for Submission to ITS Service Desk*

When a user requires access to documents that are owned/managed by your office, you will need to collect the following information:

- Banner ID
- User's Full Name
- Banner User Name
- User's Department
- Banner Classes the user will need to be added to (refer to Appendix A)

Notes:

- The collection of this information is only required if the user will be accessing BDM from Banner INB. Users accessing documents through Carleton Central do not fall into this process.
- If the user in question is a new employee or new to using Banner then ensure the user set up in Banner first. BDM access is contingent upon Banner access.

## *1.2 Submit the Request to ITS Service Desk*

Once you have all the necessary information on the user you will submit a request to the ITS Service Desk to have the user added to BDM. The staff of the ITS Service Desk will use the information you provide to add the user to the Banner Class(s) you provide in the request.

- Complete the online request form at: <https://i.carleton.ca/computingaccountrequest/> *NOTE – in order to use this form you have to log on with your MC1 credentials. Only authorized requestors can log on to this form. If you are not authorized you will need have someone submit the request on your behalf or get setup as a requestor.*
- In the Comments field at the very end of the online form list all the BDM related Banner Classes the user will need to be added to (refer to Appendix A).

Note:

 This online form is the same form used for adding users to Banner. The process of validating and confirming the request will be followed by the ITS Service Desk. The staff of the ITS Service Desk have a list of all BDM related Banner Classes and the appropriate authorizer for each of them.

## *1.3 The Complete Process*

- A user is requires access to documents in BDM.
- The BDM Functional Specialist responsible for the documents and business process in question collects the required information on the user.
- The BDM Functional Specialist completes the online request form and submits the request to the ITS Service Desk.
- The ITS Service Desk will review the request. If the submitter is not a BDM Functional Specialist the ITS Service Desk will seek approval from the BDM Functional Specialist to proceed with the request. At this time, the BDM Functional Specialist may also make changes to the request to make corrections.
- The ITS Service Desk will complete the request and add the user to BDM.
- The BDM Functional Specialist will be notified the request has been completed.
- The BDM Functional Specialist will notify the user and have that user do a full test in BDM to ensure that their access and privileges are accurate.

## **2. Removing Users From BDM**

Users that have access to documents in BDM, but no longer require access, must be removed from any BDM User Groups that provide that access. This removal may be complete, as in the case of an employee that leaves the University, or it may be a partial removal or change to their access, as in the case of an employee that changes roles or positions.

In all cases, the process is very similar to the process for adding users to BDM.

## *2.1 Collect and Prepare Information for Submission to ITS Service Desk*

When a user needs to have document access removed, you will need to collect/prepare the following information:

- Banner ID
- User's Full Name
- **•** Banner User Name
- User's Department
- Banner Classes the user will need to be removed from (use report BANNER\_SECURITY\_USERS to collect the list of classes)

## *2.2 Submit the Request to ITS Service Desk*

Once you have all the necessary information on the user you will submit a request to the ITS Service Desk to have the user removed from BDM. The staff of the ITS Service Desk will use the information you provide to remove the user from the proper Banner Class(s).

Complete the online request form at:<https://i.carleton.ca/computingaccountrequest/>

• In the Comments field at the very end of the online form list all the BDM related Banner Classes the user needs to be removed from (use report BANNER\_SECURITY\_USERS to collect the list of classes).

Notes:

 If this is a case where the user is having their access to BDM changed then in the Comments field, you will list all the BDM related Banner Classes the user must be removed from **and** the classes they now need to be added to.

## *2.3 The Complete Process*

- A user is identified for removal (complete or partial) from BDM or to have their access changed.
- The BDM Functional Specialist responsible for the documents and business process in question collects the required information on the user.
- The BDM Functional Specialist completes the online request form and submits the request to the ITS Service Desk.
- The ITS Service Desk will review the request. If the submitter is not a BDM Functional Specialist the ITS Service Desk will seek approval from the BDM Functional Specialist to proceed with the request. At this time the BDM Functional Specialist may also make changes to the request to make corrections.
- The ITS Service Desk will complete the request and remove/change the user as requested.
- The BDM Functional Specialist will be notified that the request has been completed.
- The BDM Functional Specialist will notify the user and have that user do a full test in BDM to ensure that their access and privileges are accurate.

## **Appendix A**

#### **BDM User Groups & Corresponding Banner Classes for Faculty CI Contracts** BDM User Manager:

Greg Skazyk (x8484) [greg.skazyk@carleton.ca](mailto:greg.skazyk@carleton.ca)

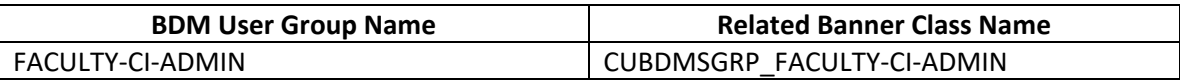

#### **BDM User Groups & Corresponding Banner Classes for Faculty Recruitment & Appointment** BDM User Manager:

Greg Skazyk (x8484) [greg.skazyk@carleton.ca](mailto:greg.skazyk@carleton.ca)

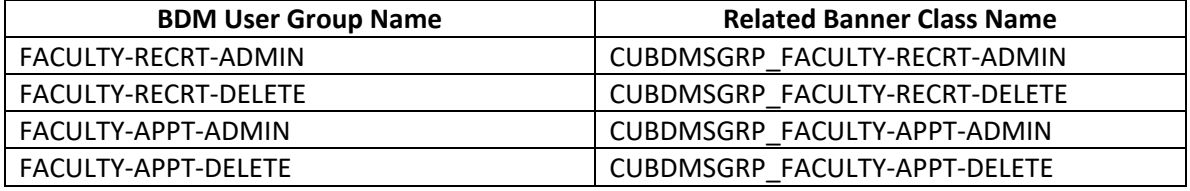

## **BDM User Groups & Corresponding Banner Classes for Faculty Leaves**

BDM User Manager:

Greg Skazyk (x8484) [greg.skazyk@carleton.ca](mailto:greg.skazyk@carleton.ca)

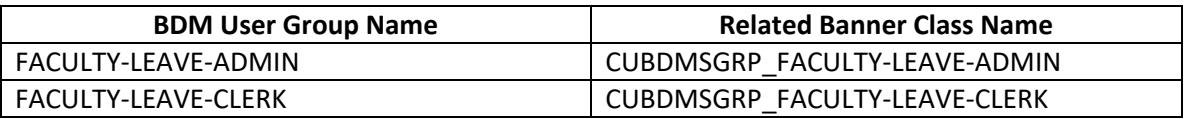

## **BDM User Groups & Corresponding Banner Classes for UPASS Opt Out**

BDM User Manager:

• Amanda Wright (x8558) [amanda.wright@carleton.ca](mailto:amanda.wright@carleton.ca)

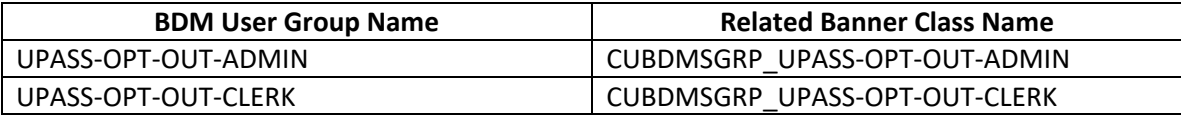

## **BDM User Groups & Corresponding Banner Classes for Undergrad Admissions**

BDM User Manager:

- Megan Richardson (x7046) [megan.richardson@carleton.ca](mailto:megan.richardson@carleton.ca)
- Jackie Carberry (x8523) [jackie.carberry@carleton.ca](mailto:jackie.carberry@carleton.ca)
- Petr Srna (x8815) [petr.srna@carleton.ca](mailto:petr.srna@carleton.ca)

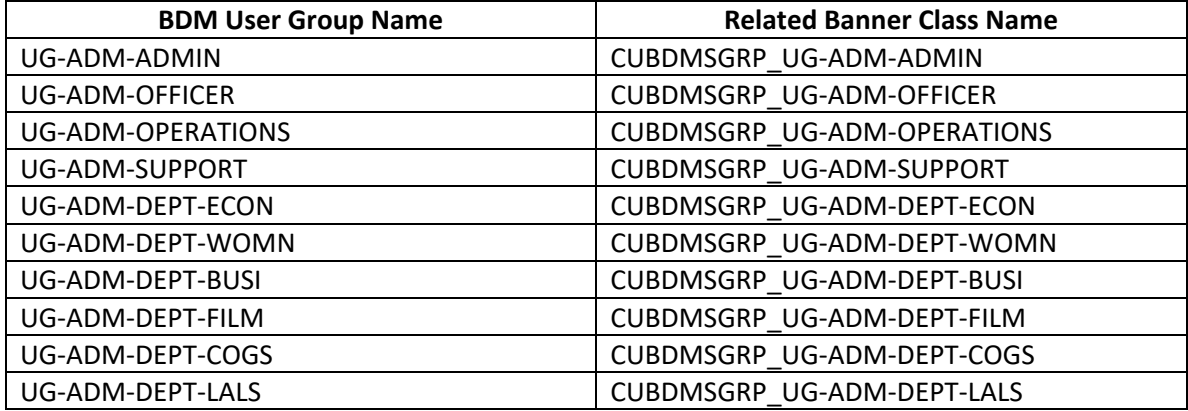

## **BDM User Groups & Corresponding Banner Classes for Registrar's Office**

BDM User Manager:

- Amanda Wright (x8558) [amanda.wright@carleton.ca](mailto:amanda.wright@carleton.ca)
- Anne Young (x2407) [anne.young@carleton.ca](mailto:anne.young@carleton.ca)
- Jeff Wieser (x8672) [jeff.wieser@carleton.ca](mailto:jeff.wieser@carleton.ca)

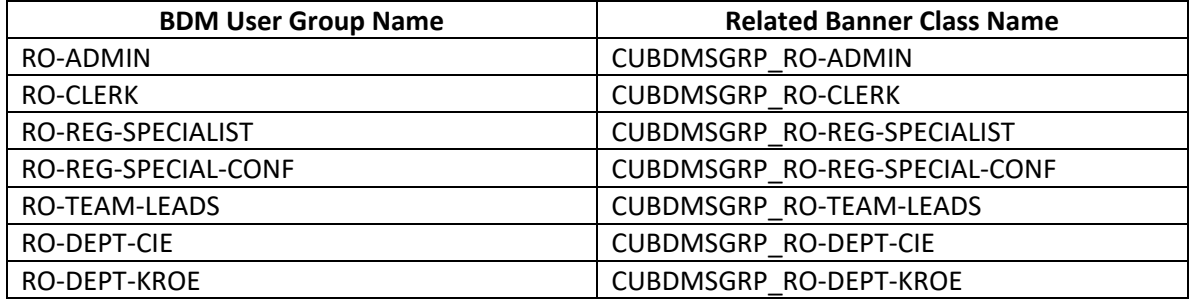

#### **BDM User Groups & Corresponding Banner Classes for ISSO**

BDM User Manager:

• Cody Wise (x2069) [cody.wise@carleton.ca](mailto:cody.wise@carleton.ca)

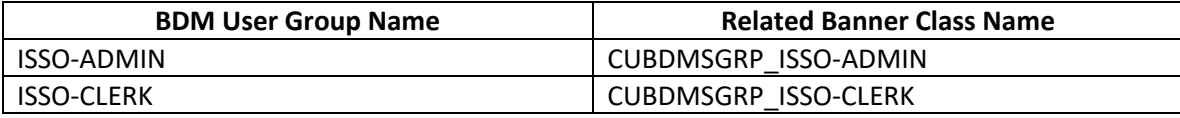

## **BDM User Groups & Corresponding Banner Classes for FGPA**

BDM User Manager:

- Wayne McGee (x1318) [wayne.mcgee@carleton.ca](mailto:wayne.mcgee@carleton.ca)
- Glendy Wong (x2246) [glendy.wong@carleton.ca](mailto:glendy.wong@carleton.ca)

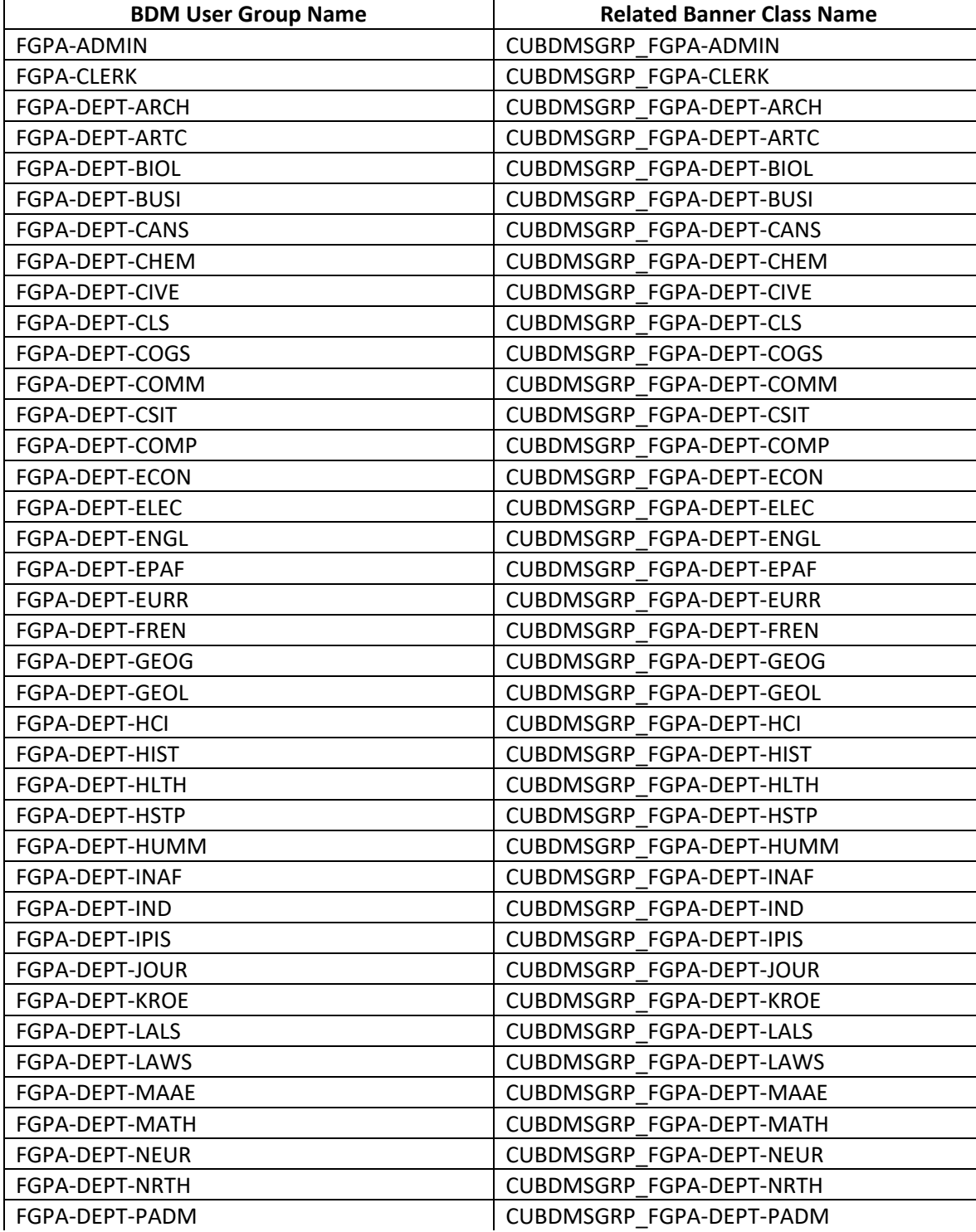

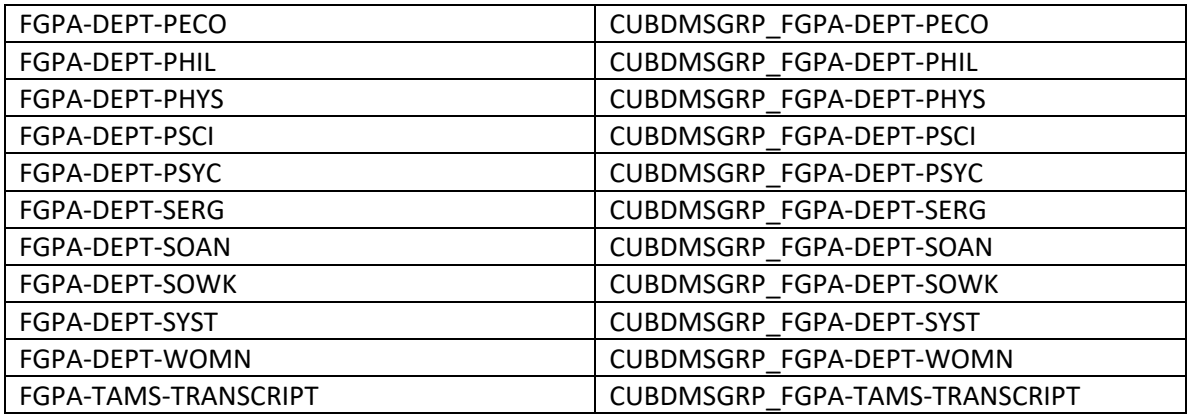

## **BDM User Groups & Corresponding Banner Classes for Travel Registry**

BDM User Manager:

• Amanda Wright (x8558) [amanda.wright@carleton.ca](mailto:amanda.wright@carleton.ca)

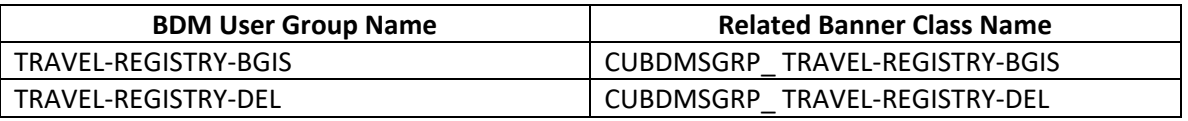

#### **BDM User Groups & Corresponding Banner Classes for Student Affairs**

BDM User Manager:

• Lisa Ralph [lisa.ralph@carleton.ca](mailto:lisa.ralph@carleton.ca)

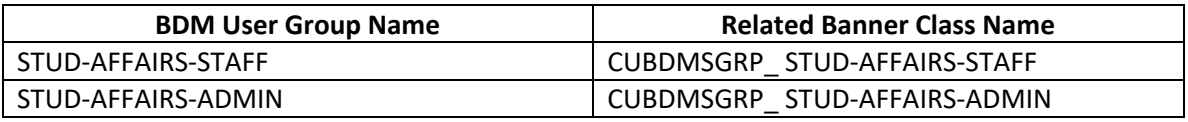

#### **BDM User Groups & Corresponding Banner Classes for Human Resources**

BDM User Manager:

• Vicky Wiens [vicky.wiens@carleton.ca](mailto:vicky.wiens@carleton.ca)

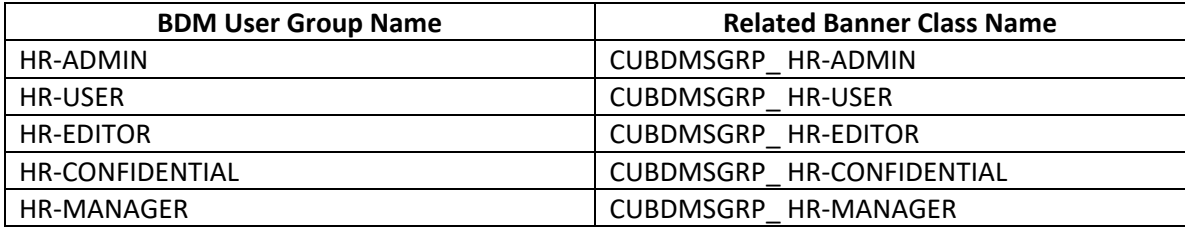